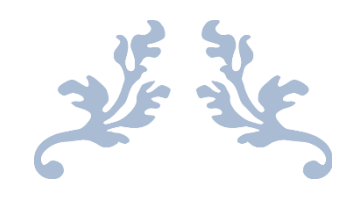

# JUSTIN BRANDS, INC. B2B: DEALER QUICK START

Dealer Quick Start Guide

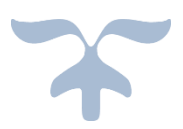

JUSTIN BRANDS, INC. 610 West Daggett Ave, Fort Worth, Texas Revised: 1/20/2017 By: Robert Badger

## **Summary:**

l

Justin Brands Inc. B2B site is your online portal to access your account information, place and view orders, and view style information 24/7/365. What it lacks in flashy web effects it makes up for in under the hood performance. Sign up now to enjoy free access to all of your Justin Brands, Inc. Account.

This document will assist you in getting started on the Justin Brands, Inc. B2B site.

## **Basic Operation-Logon:**

If you do not already have an existing B2B account with us, you may request one using the [instructions](#page-3-0) in the next section. If you already have your user name and password, sign into the site as you would any other online account.

In your favorite web browser,<sup>1</sup> type  $\frac{http://b2b.justinbrands.com}{}$  $\frac{http://b2b.justinbrands.com}{}$  $\frac{http://b2b.justinbrands.com}{}$  and hit the ENTER button on your keyboard.

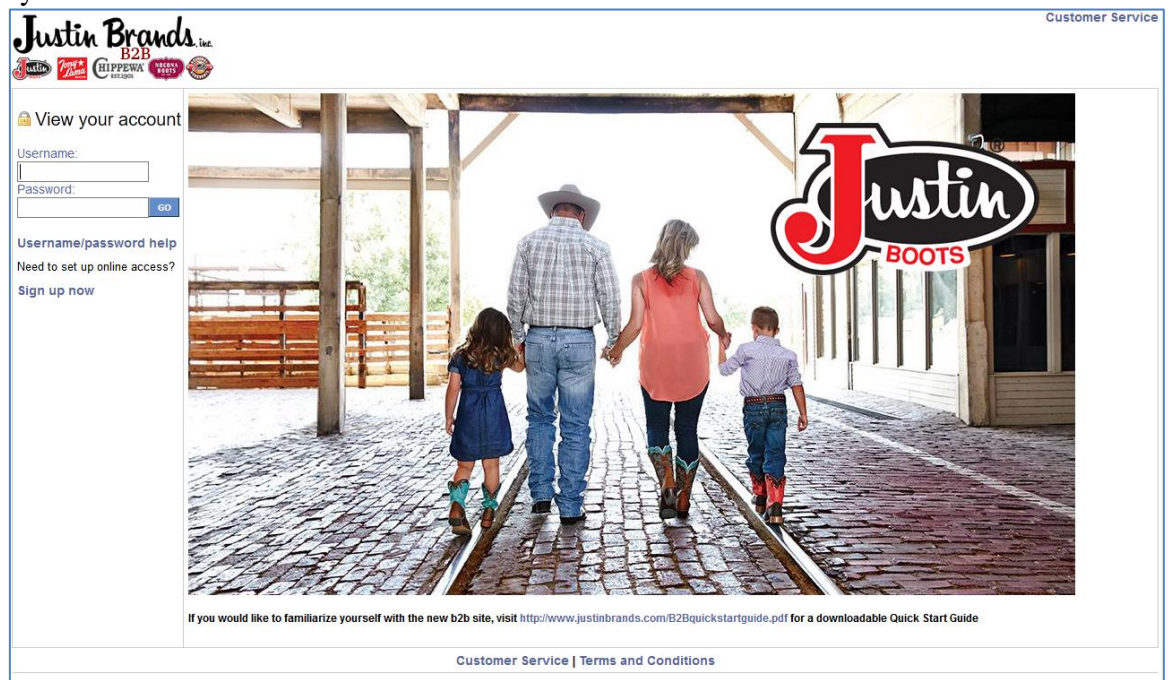

 Once on the homepage, you will enter your existing user name and password and click "GO." If this is your first time signing in, the site prompts you to accept the B2B Terms and Conditions. We only require you to do this the first time you sign into the site, or if the Ts  $&Cs$ have changed since your last sign-on.

 $2 | P \text{ a } g \text{ e }$ <sup>1</sup> B2B works on any Internet Browser, but we recommend IE or Edge for best performance.

#### JUSTIN BRANDS, INC. B2B: DEALER QUICK START

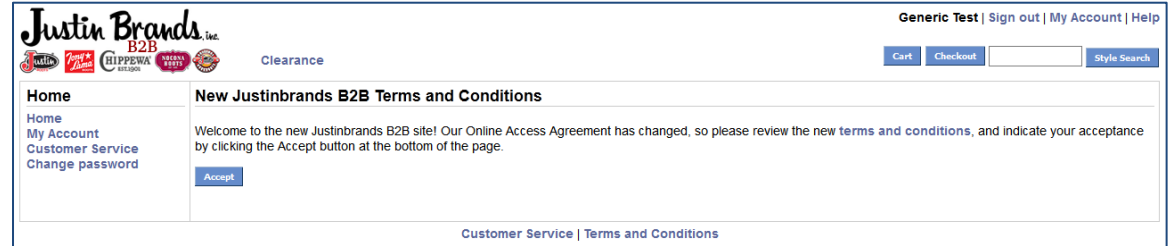

• Once you accept the Terms and Conditions, if we do not have an email address for you in the database, will be required to enter one. This is how you will reset your password in case you forget it.

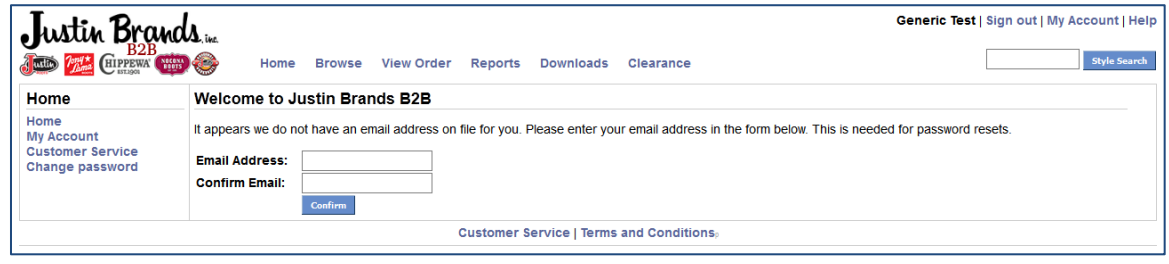

 That is all there is to it! You may now continue on to use the B2B site as you have in the past.

### <span id="page-3-0"></span>**New User Account Requests:**

If you do not currently have a B2B account and would like one, there is one simple form to fill out. You enter all of the required information, and your B2B Administrator will contact you shortly<sup>1</sup> with your user name and initial password.

- Navigate to [http://b2b.justinbrands.com](http://b2b.justinbrands.com/) **Customer Service** Justin Brands **Job The Currews** View your account Username: Username/password help Need to set up online access? sign up now If you would like to familiarize yourself with the new b2b site, visit http://www.justinbrands.com/B2Bquickstartguide.pdf for a downloadable Quick Start Guide **Customer Service | Terms and Conditions**
- Click on the link "Sign up now." This will bring up the "New User Request" form. A valid email address and account number are required to process a user request. If you are not sure of your account number. Please contact customer service or your JBI sales representative.

 $1$  New user requests will typically be handled by a Customer Administrator, therefore, Justin Brands, Inc cannot guarantee a specific response time to all requests.

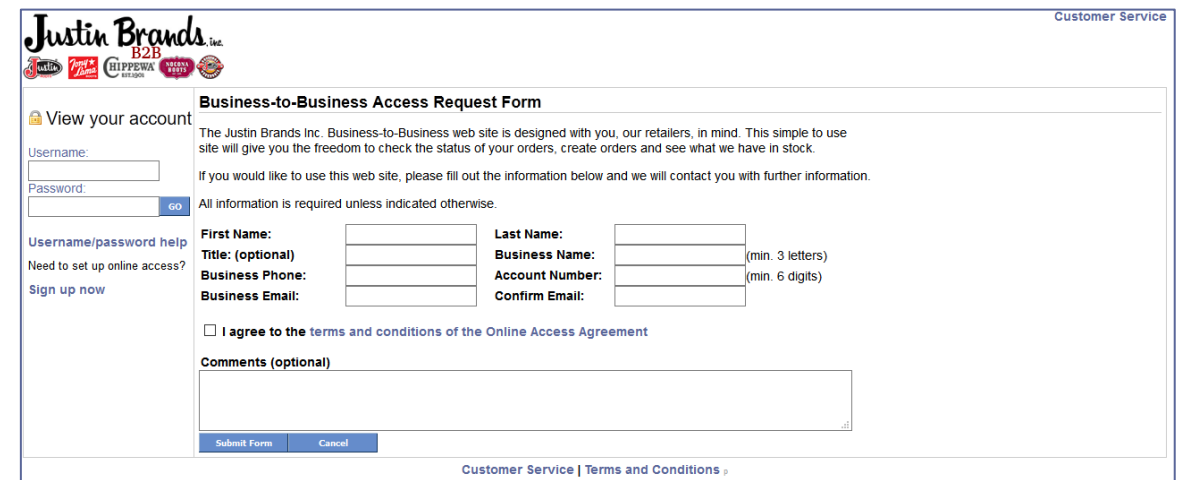

 Once you have entered all required information, make sure the "I agree to the terms and of the Online Access Agreement" click on "Submit Form."

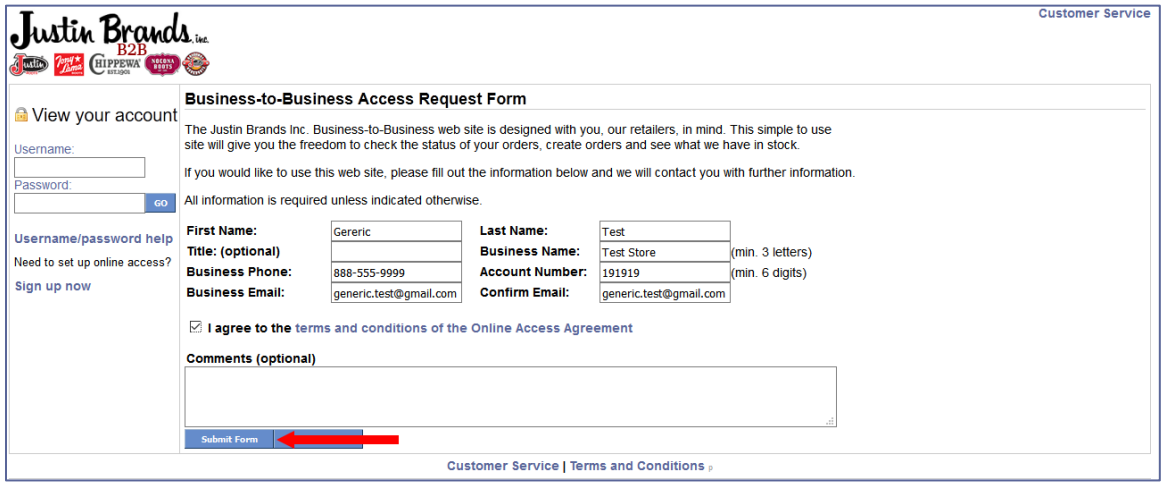

 $\bullet$  If all of the information is correct, you will receive a display similar to this:

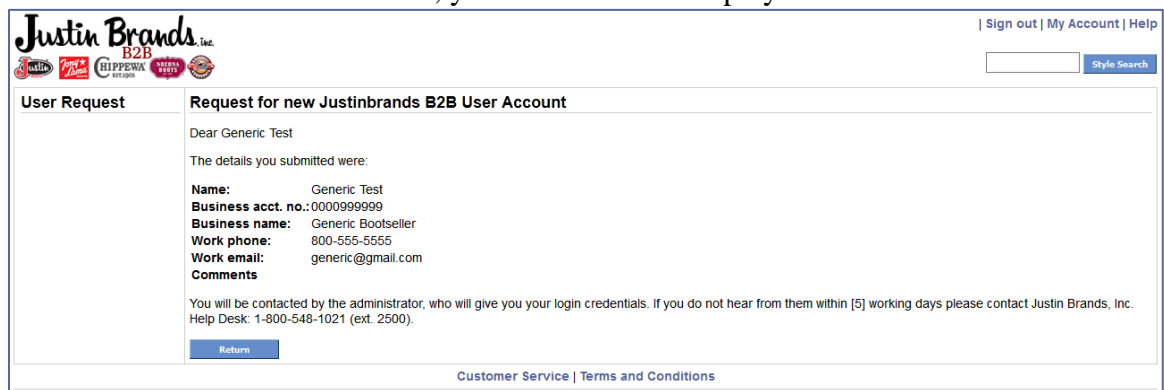

 You will receive a confirmation email from us verifying we received your request. For your protection, we vet your request before issuing your account credentials. This process can take up to 24 business hours.

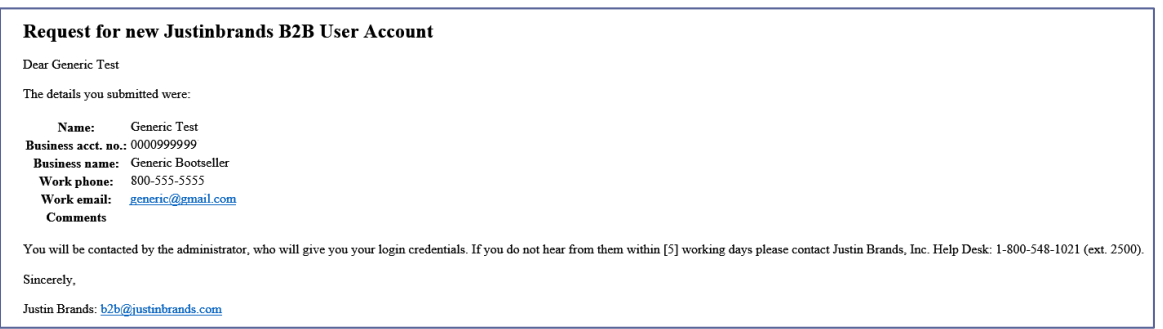

 Once your account is activated, we send you an activation email with your user name (usually your email address) and a temporary password.

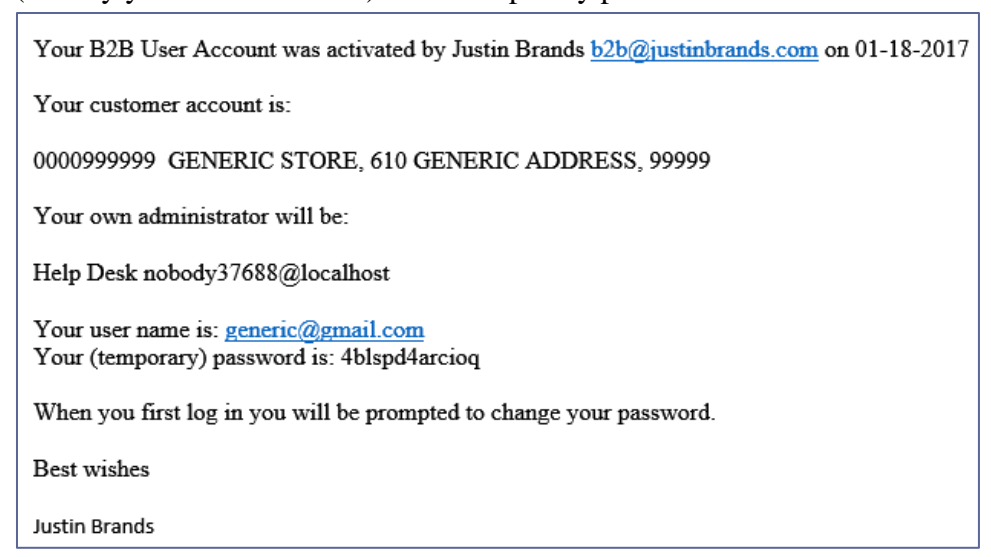

## **Basic Operation-Logon:**

When you sign in to the site, the B2B homepage displays. From any page on the site, you will have access to the navigation menu allowing you to jump between categories with ease. Reference the picture below. Each category is described below.

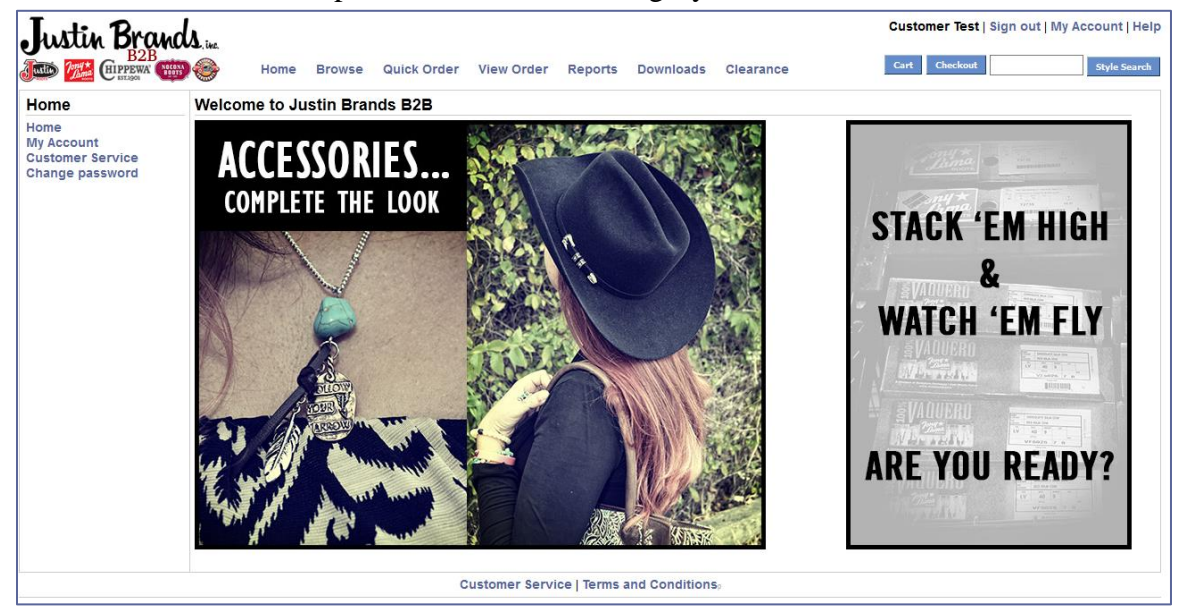

- **Home**: Justin Brands, Inc. B2B landing page. We use this page to display information, news, and highlight changes to the site.
- **Browse**: Allows you to browse all boots for any divisions you can sell.
- **Quick Order**: Allows you to place an order by entering the style number and accessing the style grid.
- **View Order**: Search by Order Number, Date Range, Customer, PO, or Division
- **Reports**: Sales Reports; including Top Styles, Top Accounts etc.
- **Downloads:** IMAP Price Lists, Line Lists, UPC Codes, and Accessory information are available for download in various formats.
- **Clearance:** Contains selected discounted items available for purchase.

There are detailed help documents located on the site. Click on the Help link in the upper righthand corner of any webpage.

If you need further assistance, please contact your Justin Brands, Inc. Sales Representative.

# *For B2B website technical inquiries only, contact Justin Brands, Inc. Help Desk at 1-800-548- 5812 between the hours of 8:00 AM and 6:00 PM Central Time Zone Monday through Friday.*